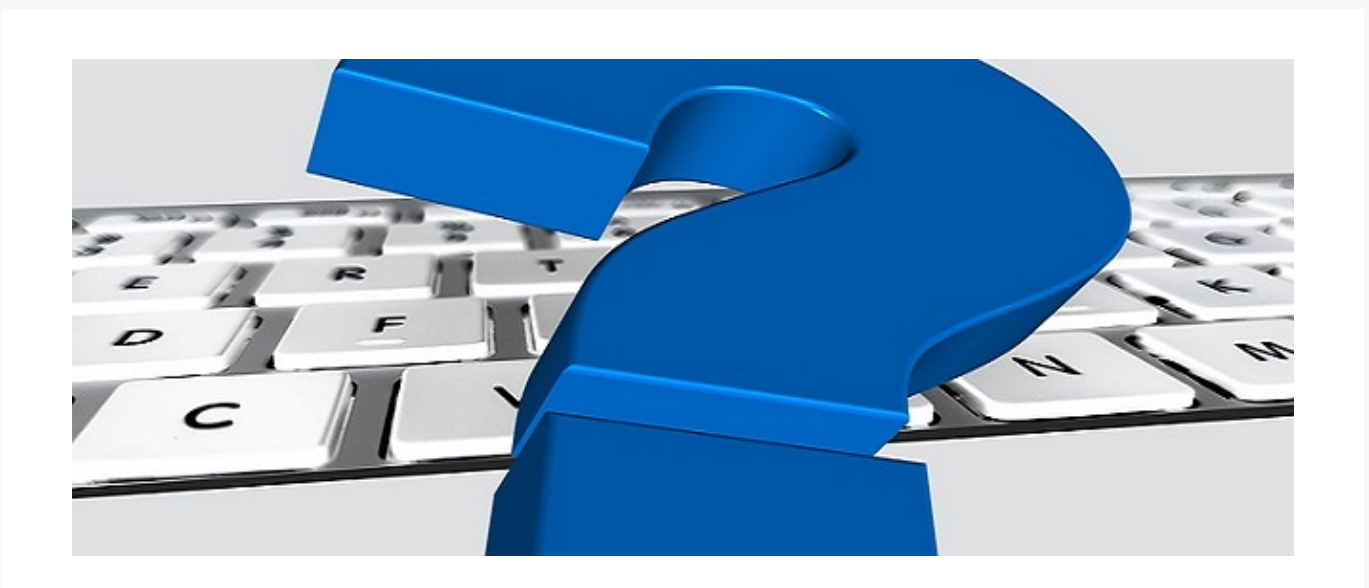

# **Was ist NEU in emis? - Viele interessante Features**

Sehr geehrte Damen und Herren,

wir haben wieder viele neue und interessante Features in emis implementiert, welche wir Ihnen in diesem Newsletter gerne vorstellen möchten.

## **emis.postmappe (iOS / Android / UWP)**

In der **emis.postmappe (iOS / Android / UWP)** haben wir ein neues Feature in den Workflows

- Angebotsfreigabe

- Eingangsrechnung
- Urlaubsantrag

implementiert

Ab sofort können Sie auch **ausführliche Bemerkungen und Informationen** zum aktuellen Workflow **an den Empfänger weitergeben.**

Hierfür muss das Feld "Bemerkungen" angetippt werden und es öffnet sich ein Popup-Fenster in welchem die ausführlichen **Bemerkungen und Informationen** des aktuellen Workflows angezeigt und vom Empfänger gelesen werden können.

Sie kennen unsere emis.postmappe nocht nicht? Dann überzeugen Sie sich in nachfolgenden Videos von den Vorzügen der emis.postmappe.

[emis.postmappe, Teil 1 - Eingangsrechnung, Urlaubsantrag](https://98795.seu2.cleverreach.com/cp/81064419/a0e568043e6b-rri67y) [emis.postmappe, Teil 2 - Angebotsfreigabe](https://98795.seu2.cleverreach.com/cp/81064420/a0e568043e6b-rri67y) [emis.postmappe, Teil 3 - Zur Kenntnisnahme](https://98795.seu2.cleverreach.com/cp/81064421/a0e568043e6b-rri67y)

Für weitere Fragen oder zur Erstellung eines Angebotes stehen Ihnen unsere Mitarbeiter gerne zur Verfügung.

### **emis.mobile**

In emis.mobile wurde das Menü um den Punkt **"Weitere Infos"** ergänzt.

Unter "Weitere Infos" erhalten Sie **auf einen Blick die wichtigsten Informationen** zu dieser Mail.

Folgende Felder werden hier angezeigt,:

- Von
- An
- Cc
- Bcc
- Betreff
- Verschoben von
- Firma
- Dokumentenart
- Bemerkungen
- Berechtigungsstufe
- Projektnummer
- Angebotnummer
- Auftragnummer
- Bestellnummer

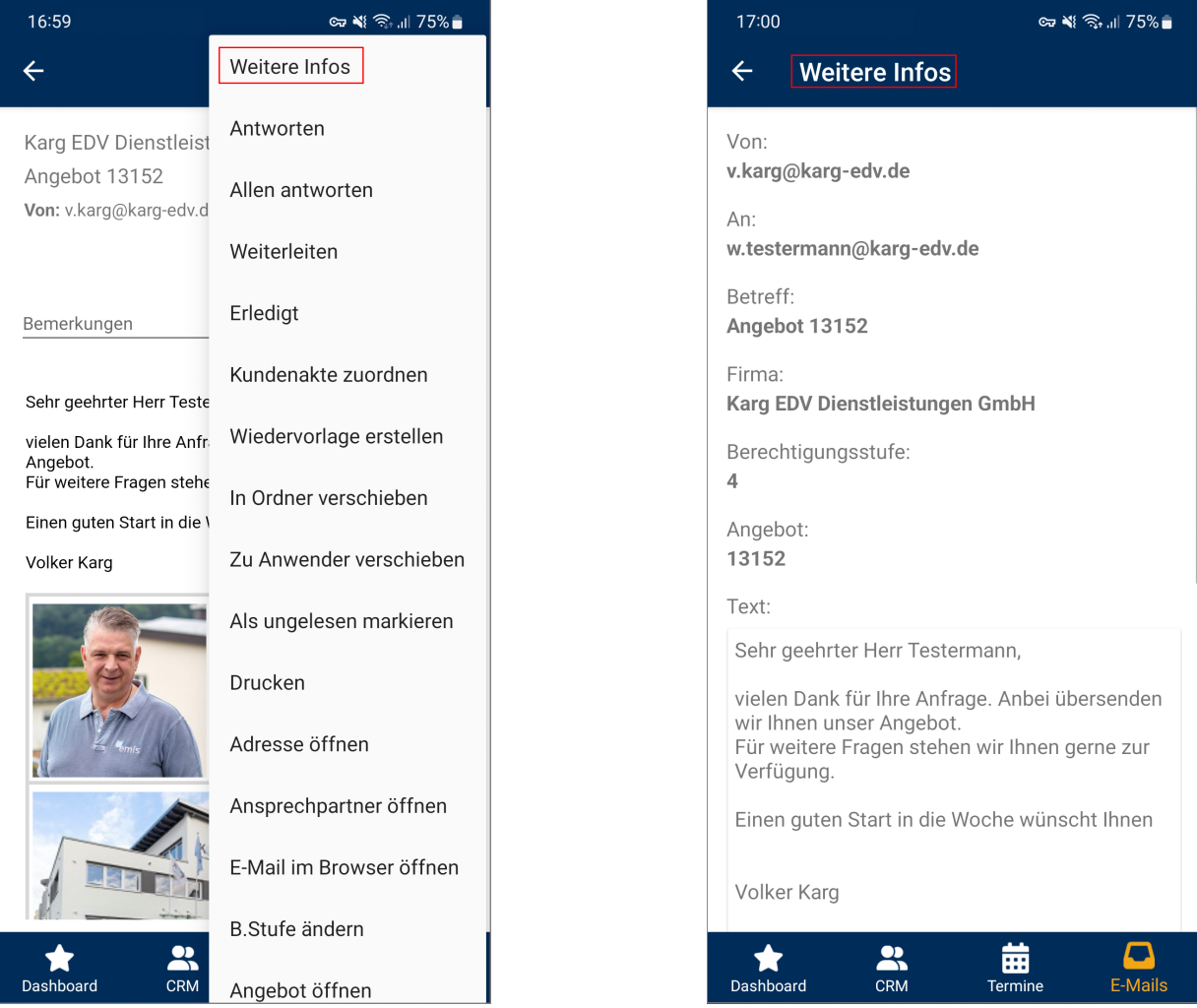

# **emis.mobile - Email an eine Ressouurce verschieben**

### **Arbeiten in Ihrem Unternehmen mehrere Mitarbeiter am selben Projekt?**

Wenn ja, dann möchten wir Ihnen ein weiteres Highlight in emis.mobile vorstellen.

Ab sofort ist es möglich, eine Email an eine **Ressource zu verschieben**. Ressourcen können z. B. **Sammelpostfächer (für Projekte)** sein, mit welchen mehrere Personen arbeiten.

Dies hat den Vorteil, dass Ihren Mitarbeitern jederzeit alle erforderlichen Informationen aus diesen

Emails zur Verfügung stehen.

Gerne zeigen wir Ihnen in einer kurzen Schulung wie Sie Ressourcen anlegen und wie sie zu bedienen sind.

## **emis.auswahlmenü**

Viele unserer Kunden haben u. a. Kameras im Außenbereich installiert und sind überzeugt von der Möglichkeit, sich die **Kameras in emis über das emis.auswahlmenü darstellen** zu lassen.

Da in vielen Unternehmen ein Teil der Mitarbeiter - oder Sie selbst - weiterhin im Homeoffice arbeiten können, haben wir eine neue Funktion integriert, welche es Ihnen ermöglicht, die Ansicht der **Kameras am aktuellen PC in den Menüeinstellungen zu deaktivieren.**

#### **So können Sie, wenn Sie Zuhause auf dem Homeoffice-PC arbeiten, die Kameras deaktivieren und am PC im Büro aktiviert lassen**.

Als **zusätzliches Highlight** können die Bilder der Kameras im emis.auswahlmenü durch Anklicken vergrößert werden.

## **emis.urlaubsverwaltung / emis.stempeluhr**

Ihre Mitarbeiter möchten sich geleistete **Überstunden**, oder auch nur ein Teil davon, **ausbezahlen** lassen?

Kein Problem! Wir haben eine neue Funktion in emis integriert und zeigen Ihnen wie einfach Sie mit der **emis.urlaubsverwaltung** die Anzahl der Überstunden Ihrer Mitarbeiter feststellen und eine **Auszahlung beantragen/ veranlassen** können.

Wählen Sie hierfür einen Mitarbeiter aus und über "F4 - Hinzufügen" können Sie eine Auszahlung eintragen.

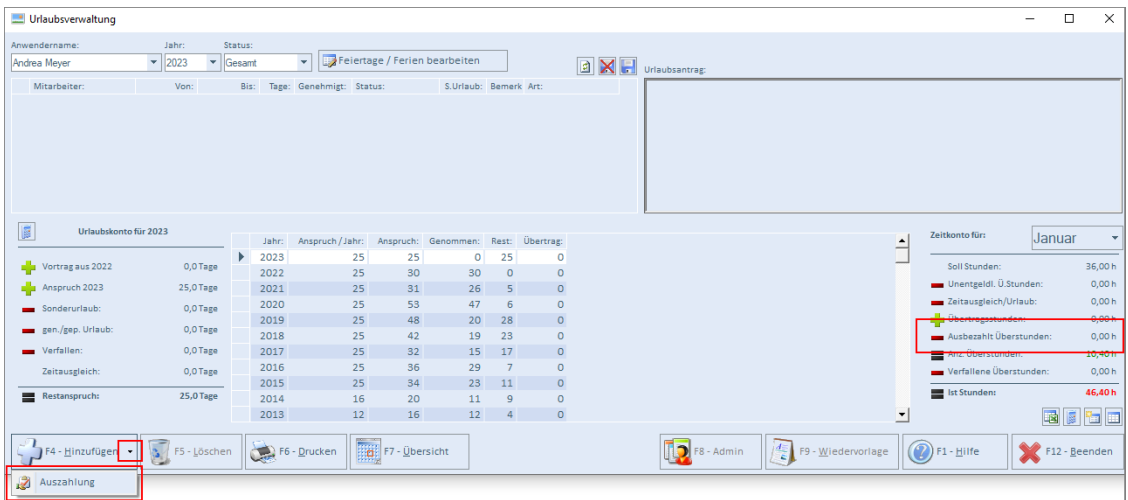

In dem sich nun öffnenden Fenster können Sie festlegen, ob alle Überstunden oder nur einTeil der Überstunden ausbezahlt werden soll.

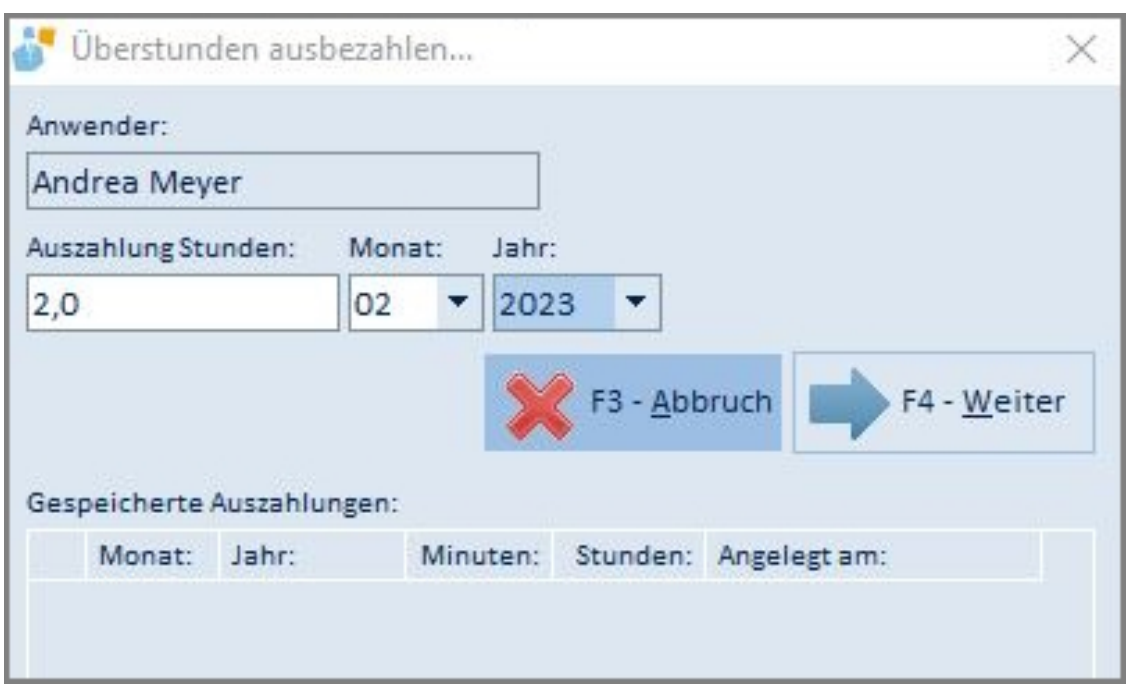

Die ausbezahlten Überstunden, werden vollautomatisch in der Urlaubsverwaltungen (unten rechts) bei "Zeitausgleich / Urlaub" mit abgezogen. Somit reduzieren sich die Überstunden des Mitarbeiters automatisch.

Auch bei der **Anzeige der Überstunden in den emis.stempeluhren v2 und v3** brauchen Sie sich um nichts mehr zu kümmern. Die Ansicht der Überstunden wird **vollautomatisch angepasst**, Den Mitarbeitern werden immer die derzeit aktuellen Überstunden anzeigt.

## **emis.comcenter - Emails sofort abrufen / verschicken**

Sie kennen das bestimmt. Sie erwarten eine wichtige Email oder wollen noch schnell eine dringende Email versenden.

Wir haben eine Funktion im emis.comcenter eingefügt, welche es Ihnen ermöglicht, sofort einen Abruf zu starten bzw. eine Email sofort zu versenden.

Im emis.comcenter kann man den **"Aktualisieren-Button"** nun ausklappen.

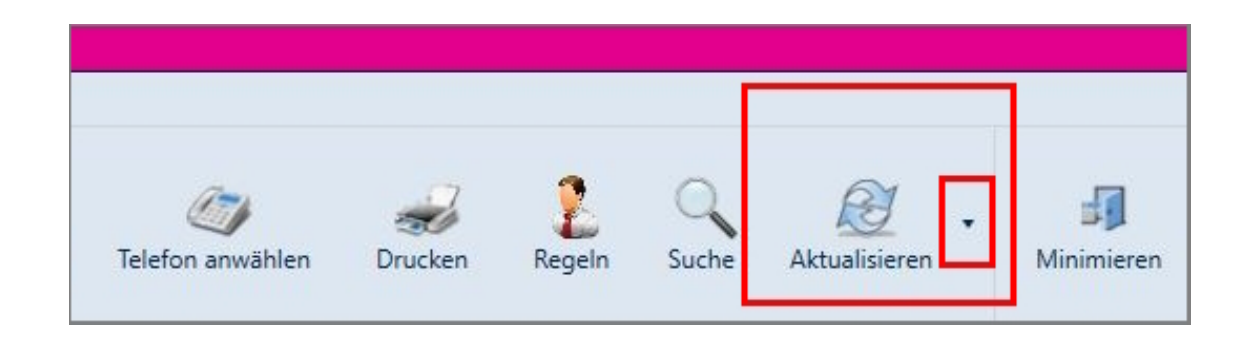

Klickt man auf **"Emails sofort abrufen",** werden die Emails am Server abgerufen.

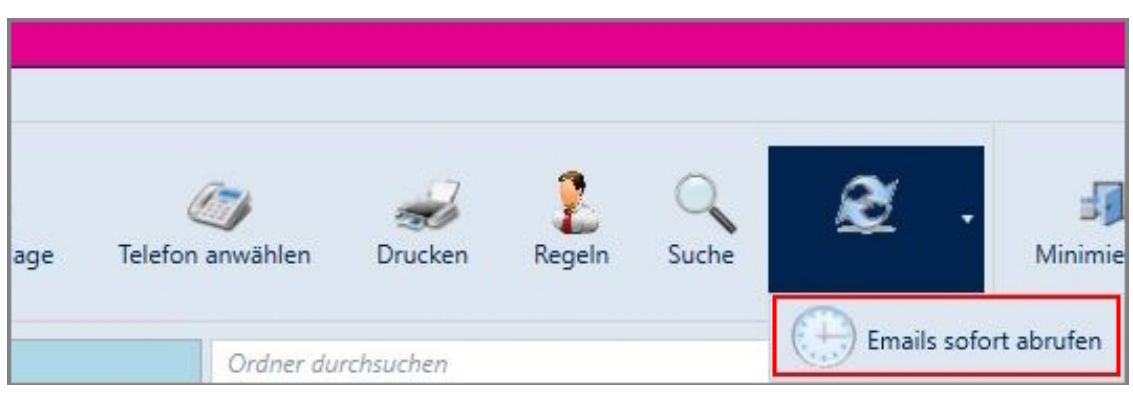

Ob der Server momentan am Abrufen ist, sieht man oben rechts am Bildschirm anhand eines neuen Hinweises.

Auch das Versenden einer Email können Sie sofort auslösen indem Sie den **Senden-Button** ausklappen und auf **"Sofort senden"** klicken. Die Email sollte dann in den nächsten Sekunden beim Empfänger ankommen.

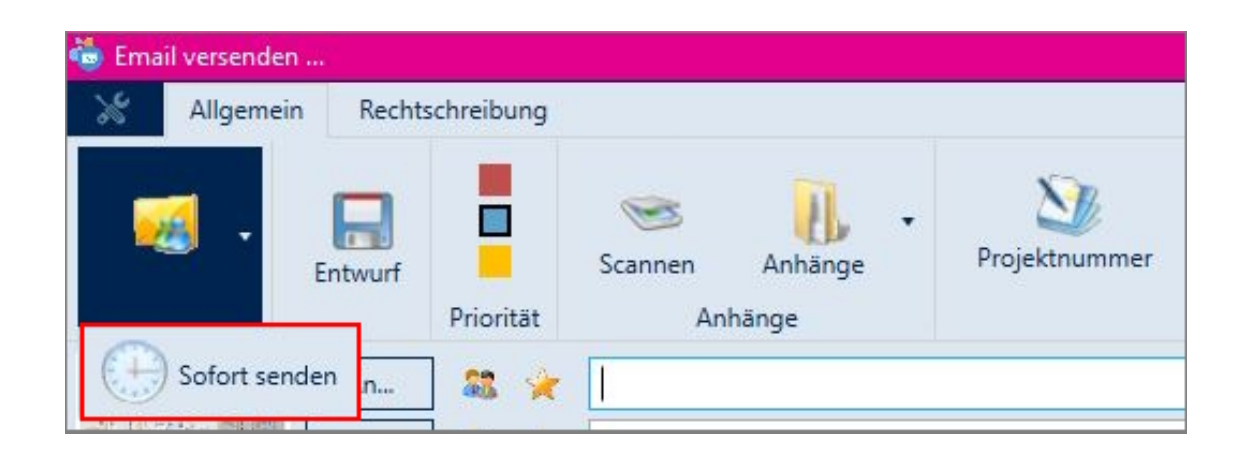

Selbstverständlich haben wir diese hilfreichen **Funktionen** auch in **emis.mobile** integriert.

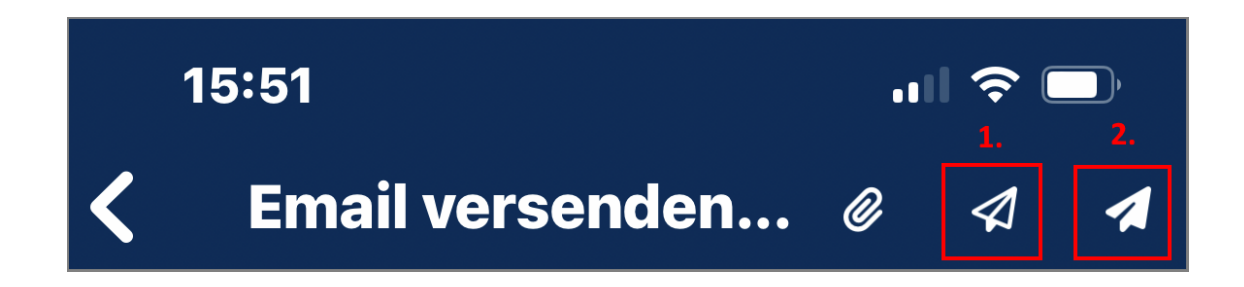

Über das **linke Papierflugzeug (1.)** kann die Mail **sofort** gesendet werden (innerhalb der nächsten Sekunden).

Über das **rechte Papierflugzeug (2.**) wird die Mail wie bisher innerhalb **der nächsten Minuten** versendet.

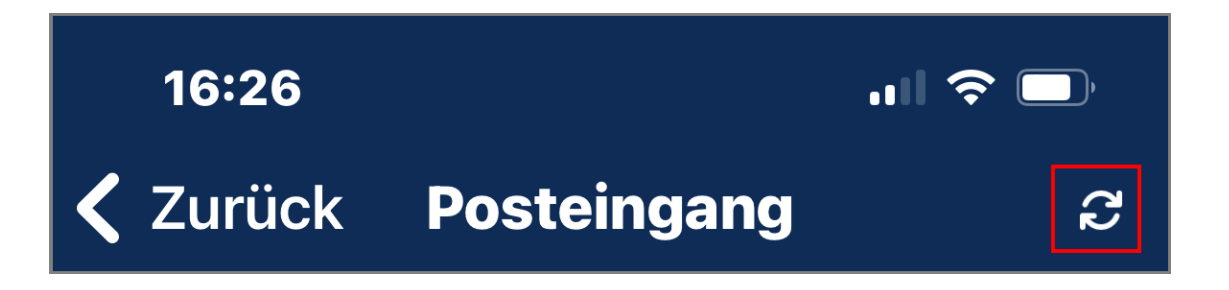

Über die **rotierenden Pfeile** können Sie die ankommenden Mails sofort vom Server abrufen.

**Wir wünschen Ihnen viel Freude mit den neuen Features in emis.**

Mit freundlichen Grüßen

ble la

Geschäftsführer

Karg EDV-Dienstleistungen GmbH

Dorotheenweg 1 71560 Sulzbach an der Murr Deutschland

+49 7193 48699-10 info@karg-edv.de http://www.karg-edv.de CEO: Volker Karg Register: Amtsgericht Stuttgart, HRB 271769 Tax ID: DE229002684